# Boligmappa Web Service Technical Documentation Version 1.46

# **Version History**

| Version | Date       | Description                                                                                                    |  |
|---------|------------|----------------------------------------------------------------------------------------------------|--|
| 1.0     | 18.06.2012 | Changed document structure and added modifications done to web methods                                                                                                    |  |
| 1.1     | 27.06.2012 | Implemented exception/error handling in LookupMatrikkelByPostalAddress web method. Introduced new exception code 100.                                                                 |  |
| 1.2     | 03.08.2012 | Created new web service operation 'GetPropertyAndPlantInfoByBoligmappa' to retrieve Property/Plant Info by Boligmappa Number Updated SendDocument and LookupMatrikkelByPostalAddress. |  |
| 1.3     | 04.09.2012 | Added 'ApplicationTag' return parameter in GetDocumentsByPlantId web operation                                                                                                    |  |
| 1.6     | 03.12.2012 | Added information about SendDocuments and GetPropertyAndPlantInfoByMatrikkel                                                                                                    |  |
| 1.7     | 17.06.2013 | Added StreetName, HouseNumber, HouseSubNumber, PostalCode and PostalPlace parameters to the LookupMatrikkelByPostalAddress web method                                                 |  |
| 1.8     | 01.08.2013 | Added Information about DeleteDocuments web method                                                                                                    |  |
| 1.9     | 14.08.2013 | Removed 128 error code and added 129 error code to the exception list                                                                                                    |  |
| 1.10    | 16.08.2013 | Updated the contact details. Updated the inputs for LookupMatrikkelByPostalAddress.                                                                                                   |  |
| 1.11    | 18.09.2013 | Reviewed and updated as per the latest modifications to the API                                                                                                    |  |
| 1.12    | 21.11.2013 | Reviewed and updated                                                                                                    |  |
| 1.13    | 28.11.2013 | Added documentation for GetDocumentById web method                                                                                                    |  |
| 1.14    | 05.12.2013 | Updated SendDocument and SendDocuments web methods                                                                                                    |  |
| 1.15    | 11.12.2013 | Added Document url validation scenarios for SendDocument(s) web methods                                                                                                    |  |
| 1.16    | 12.12.2013 | Added ApplicationName validation                                                                                                    |  |
| 1.17    | 13.12.2013 | Added new user scenarios                                                                                                    |  |
| 1.18    | 26.12.2013 | Added new Document Type ids & new professions                                                                                                    |  |
| 1.19    | 21.01.2014 | Introduced new error code                                                                                                    |  |
| 1.20    | 27.02.2014 | Revised the Document Type Ids and Profession Ids                                                                                                    |  |
| 1.21    | 17.06.2014 | Updated with new EFO related web methods                                                                                                    |  |
| 1.22    | 19.06.2014 | Reviewed and updated                                                                                                    |  |
| 1.23    | 09.07.2014 | Added documentation for GetAllPropertyAndPlantInfo web method                                                                                                    |  |
| 1.24    | 10.07.2014 | Changed GenerateDocumentTemplate to CombineEfoDocuments and modified accordingly                                                                                                    |  |
| 1.25    | 21.07.2014 | Added documentation for EditJobDocumentChapterTwo and EditJobDocumentChapterThree methods.                                                                                            |  |
| 1.26    | 21.07.2014 | Updated document with SendNoteToPlant web method                                                                                                    |  |
| 1.27    | 15.08.2014 | Upgraded the web service document                                                                                                    |  |

|      |            | _                                                                 |  |
|------|------------|-------------------------------------------------------------------|--|
| 1.28 | 30.09.2014 | Updated document with the GetDocumentationByMatrikkel web method  |  |
| 1.29 | 15.10.2014 | Updated document with the                                         |  |
|      |            | GetDocumentationForHousingCorpShare                               |  |
|      |            | And IsPropertyExistingInBoligmappa web methods                    |  |
| 1.30 | 27.10.2014 | Updated document with the CreatePlantByMatrikkel web method       |  |
|      |            | Added 172 error code to the exception list                        |  |
|      |            | Removed 137 (Given Url does not contain data) error code          |  |
|      |            | Introduced 174 (Provided Boligmappa Document id is invalid)       |  |
|      |            | error code                                                        |  |
| 1.31 | 13.11.2014 | Added 146(The application name is not set) error code for the     |  |
|      |            | following web methods that was missing                            |  |
|      |            | - SendNoteToPlant                                                 |  |
|      |            | - SendDocument                                                    |  |
|      |            | - SendDocuments                                                   |  |
| 1.32 | 15.01.2015 | Changes to the DocumentTypeIds. Added: 23, Removed: 12.           |  |
| 1.33 | 05.02.2015 | Added 2 new document types. 24 - NS3600, 25 - Kursfortegnelse     |  |
| 1.38 | 25.02.2015 | Modified GetDevices web method                                    |  |
| 1.39 | 26.02.2015 | Modified GetRoomsInformation web method                           |  |
| 1.40 | 27.02.2015 | Modified SendDocument and SendDocuments web methods               |  |
| 1.41 | 09.03.2015 | Added documentation for                                           |  |
|      |            | GetDocumentationByBoligmappaNumber and                            |  |
|      |            | GetPropertyAndBuildingDetails web methods                         |  |
| 1.42 | 25.03.2015 | Removed the following web methods                                 |  |
|      |            | - GetRoomsInformation                                             |  |
|      |            | - GetDevices                                                      |  |
|      |            | Removed any redundant data models and exceptions                  |  |
|      |            | Updated GetPropertyAndBuildingDetails web method                  |  |
| 1.43 | 10.04.2015 | Added GetFileTypes web method                                     |  |
|      |            | Fixed issues in exceptions listed in each web method              |  |
| 1.44 | 15.05.2015 | Modified the GenerateJobDocument web method                       |  |
| 1.45 | 19.06.2015 | Introduced 222 (No Documents found for the given housing          |  |
|      |            | cooperative share) error code                                     |  |
| 1.46 | 20.10.2015 | Introduce 276 error code (Given matrikkel does not support in     |  |
|      |            | boligmappa API 1.0 as it contains multiple properties. Please use |  |
|      |            | Boligmappa API 2.0 or Boligmappa Bedrift)                         |  |

# **Table of Contents**

| Version | ı History                          |          |
|---------|------------------------------------|----------|
| Table o | f Contents                         | 2        |
| Purpose | e                                  | 7        |
| Audiend | ce                                 | 7        |
| 1. Int  | troduction                         | 8        |
| 1.1.    | Background                         | 8        |
| 1.2.    | Concepts and Definitions           | <u>.</u> |
| 1.3.    | Sample Use Cases                   | 10       |
| 2. Ge   | etting Started                     | 14       |
| 2.1.    | Test Server Details                | 14       |
| 2.2.    | Getting a User Account             | 14       |
| 2.3.    | Authentication                     | 14       |
| 3. We   | eb Services                        |          |
| 3.1.    | LookupMatrikkelByPostalAddress     | 15       |
| 3.2.    | GetPropertyAndPlantInfoByMatrikkel | 16       |
| 3.3.    | GetPropertyAndPlantInfoByEdok      | 17       |
| 3.4.    | GetAllPropertyAndPlantInfo         | 18       |
| 3.5.    | CreatePlantByMatrikkel             | 19       |
| 3.6.    | CreatePlantByEdok                  | 20       |
| 3.7.    | SendNoteToPlant                    | 21       |
| 3.8.    | SendDocument                       | 23       |
| 3.9.    | SendDocuments                      | 24       |
| 3.10.   | CombineFilesAndSendToPlant         | 25       |
| 3.11.   | GetDocumentsByPlantId              | 27       |
| 3.12.   | GetDocumentById                    | 28       |
| 3.13.   | DeleteDocuments                    | 28       |
| 3.14.   | GetEfoltemInfo                     | 29       |
| 3.15.   | CombineEfoDocuments                | 30       |
| 3.16.   | ReportMissingSpecification         | 31       |
| 3.17.   | GenerateJobDocument                | 31       |
| 3.18.   | EditJobDocumentChapterTwo          | 33       |

|    | 3.19. | EditJobDocumentChapterThree                         | 35 |
|----|-------|-----------------------------------------------------|----|
|    | 3.20. | GetDocumentationByBoligmappaNumber <sup>[New]</sup> | 36 |
|    | 3.21. | GetDocumentationByMatrikkel                         | 37 |
|    | 3.22. | GetDocumentationForHousingCorpShare                 | 38 |
|    | 3.23. | IsPropertyExistingInBoligmappa                      | 39 |
|    | 3.24. | GetPropertyAndBuildingDetails                       | 40 |
|    | 3.25. | GetFileTypes                                        | 41 |
| 4. | Data  | a Types                                             | 43 |
|    | 4.1.  | MatrikkelOwnerModel                                 | 43 |
|    | 4.2.  | MatrikkelReturnModel                                | 43 |
|    | 4.3.  | DocumentModel                                       | 44 |
|    | 4.4.  | PropertyAndPlantInfoModel                           | 44 |
|    | 4.5.  | PropertyAndPlantInfoByMatrikkelModel                | 45 |
|    | 4.6.  | PropertyOwner                                       | 45 |
|    | 4.7.  | DeleteDocumentModel                                 | 45 |
|    | 4.8.  | DocumentSendModel                                   | 46 |
|    | 4.9.  | SingleDocumentModel                                 | 48 |
|    | 4.10. | EfoldModel                                          | 49 |
|    | 4.11. | DocumentInputModel                                  | 49 |
|    | 4.12. | DocumentOutputModel                                 | 50 |
|    | 4.13. | ChapterInputModel                                   | 50 |
|    | 4.14. | EfoChapterInputModel                                | 50 |
|    | 4.15. | JobNoteOutputModel                                  | 50 |
|    | 4.16. | FileInputModel                                      | 51 |
|    | 4.17. | CombinedFilesOutputModel                            | 51 |
|    | 4.18. | Auditor Document Output Model                       | 51 |
|    | 4.19. | MatrikkelInputModel                                 | 52 |
|    | 4.20. | HousingCoopInputModel                               | 52 |
|    | 4.21. | DocumentUploadStatus                                | 52 |
|    | 4.22. | Matrikkel                                           | 52 |
|    | 4.23. | PropertyAndBuildingInfo                             | 53 |
|    | 4.24. | PropertyInfo                                        | 53 |

|    | 4.25.  | BuildingInfo          | .53  |
|----|--------|-----------------------|------|
|    | 4.26.  | MatrikkelPlantInfo    | .54  |
|    | 4.27.  | EdokPlantInfo         | .54  |
|    | 4.28.  | FileTypeModel         | .54  |
| 5. | Except | ions                  | . 55 |
| 6. | Freque | ently Asked Questions | .57  |

### **Purpose**

This document describes the boligmappa web service interface operations, and how to use them in order to integrate an application with the bedrift boligmappa system. It describes what the boligmappa web service is, what is required to use it, how to make requests, and how to process the response. This document is a primary guideline when implementing the boligmappa web service.

#### **Audience**

The intended reader of this document is anyone who wishes to integrate their application with the boligmappa web service.

#### 1. Introduction

#### 1.1. **Background**

As part of the boligmappa solution, a web service interface is provided in order for third party applications to integrate with boligmappa bedrift.

Following web service operations are provided under Boligmappa web service.

- LookupMatrikkelByPostalAddress
- GetPropertyAndPlantInfoByMatrikkel
- GetPropertyAndPlantInfoByEdok
- GetAllPropertyAndPlantInfo
- CreatePlantByMatrikkel
- CreatePlantByEdok
- SendNoteToPlant
- SendDocument
- SendDocuments
- GetDocumentsByPlantId
- GetDocumentById
- DeleteDocuments
- GetEfoItemInfo •
- CombineEfoDocuments
- ReportMissingSpecification •
- GenerateJobDocument
- EditJobDocumentChapterTwo
- EditJobDocumentChapterThree •
- GetDocumentationByBoligmappaNumber[New]
- GetDocumentationByMatrikkel •
- GetDocumentationForHousingCorpShare
- IsPropertyExistingInBoligmappa
- GetPropertyAndBuildingDetails [New]
- GetFileTypes

#### **Concepts and Definitions** 1.2.

Technical terms and concepts used in the boligmappa system and the web service operations are explained in this section, in order for a better understanding when integrating with the web service.

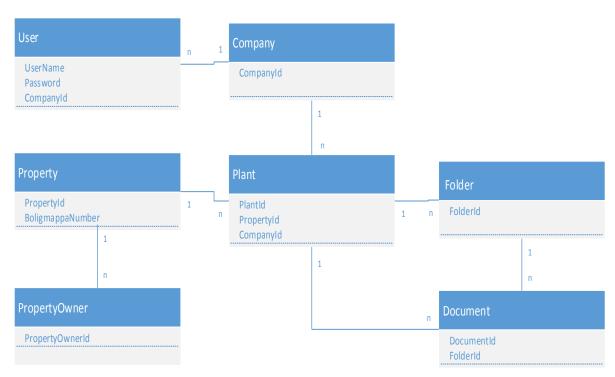

| Hear       | A such consider some maintained in Delimentary contains                      |  |
|------------|------------------------------------------------------------------------------|--|
| User       | A web service user registered in Boligmappa system                           |  |
| Property   | A Property is as defined in 'Grunnboka', with matrikkel-information          |  |
|            | (K/G/B/F/S)-number. If the property is a housing co-operative, it can be     |  |
|            |                                                                              |  |
|            | defined by the combination of matrikkel information and Lnr                  |  |
|            | (ShareID/andelsnummer).                                                      |  |
| Plant      | Plant is an instance of a property specific for a company. More than one     |  |
|            | company may map to the same property, and the plant represents the           |  |
|            | property for a specific company, differentiating with other plants (in other |  |
|            | companies) mapping to the same property. Access to plant information is      |  |
|            | limited to the users in the company linked to the plant.                     |  |
| Folder     | A folder is a method of structuring documents within a plant. The concept    |  |
|            | of Folder tries to organize the documents in a plant by simulating a         |  |
|            | folder/directory structure hierarchy that is mapped in the database, and     |  |
|            | not in a physical server directory structure.                                |  |
| Boligmappa | Every property in boligmappa has a unique boligmappa number. This            |  |
| Number     | number is created by the boligmappa system for a property, when the          |  |

|          | property is added to the system. The unique boligmappa number is used in the system to map the property with other entities such as Property owners and Plants. (The term 'Edok Number' which has been used in some web methods is identical to 'Boligmappa Number'.) |
|----------|----------------------------------------------------------------------------------------------------|
| Document | Documents Can either be connected directly to a plant or a folder                                                                                                    |
| Property | Owners of the property                                                                                                    |
| Owner    |                                                                                                    |

### 1.3. Sample Use Cases

### Scenario 1: Uploading a document to a Plant

A typical use case for a third party application using the web service for uploading a document to a plant would have a workflow as follows.

- Lookup a property, Based on address/name-info available in the third party application
  - If the web method LookupMatrikkelByPostalAddress return 0 results, the address/nameinfo provided by the third party app needs to be verified/corrected. We have also seen examples where lack of consistency in Infoland records may result in 0 records returned even if the input is correct.
  - If more than 1 result is returned, the third party application will typically present the list to the user and have the user select the correct record.

Based on matrikkel information available in the third party application

 If address information is not available for a given property and if matrikkel information is available GetPropertyAndPlantInfoByMatrikkel web method can be used to retrieve the property information

Based on Boligmappa number

 If the Boligmappa Number of the property is available in the third part application, GetPropertyAndPlantInfoByEdok web method can be used to lookup the property

When looking for an already existing plant

 If Boligmappa number, matrikkel and address is not available and if a user is looking for an already created plant by his company GetAllPropertyAndPlantInfo web method can be used. GetAllPropertyAndPlantInfo returns property and plant information of all the plants created by the company of authenticated user.

- Create a Plant in the Boligmappa system using the information returned from the LookupMatrikkelByPostalAddress service
  - Use CreatePlantByEdok to create a Plant, sending the boligmappa number as the input parameter, or
  - Use CreatePlantByMatrikkel to create a Plant, sending the Matrikkel information as the input parameter.
- Submit document(s) for the selected plant by using web service operation SendDocument or SendDocuments. Use information returned from LookupMatrikkelByPostalAddress, CreatePlantByBoligmappa or CreatePlantByMatrikkel as input to SendDocument in order to link the document to the correct property. If the property does not exist with plant in Boligmappa, or the input parameter details are incorrect, then SendDocument will throw an error.

IMPORTANT: The Boligmappa number is returned by LookupMatrikkelByPostalAddress and CreatePlantByMatrikkel. We recommend that third party applications store this in their database for future use when sending documents etc. to the same property.

### Scenario 2: Sending a Job Note

Some professionals don't have documents associated with their each and every job. In such situations professionals don't have a proper way to track all the small jobs done by them. Furthermore there is no way to update property owners about these jobs.

SendNoteToPlant web method addresses this problem and can be used to send a note about the each and every job done by a professional to the associated plant. A PDF document will be created with the job description and other information provided by the professional and will be attached to the relevant plant. Professional can make this document visible to property owner in Boligmappa if needed.

If you have a job description adding section in your ERP system, it is the best place to include this 'Sending a Job Note' feature.

#### Scenario 3: Several companies are working on the same property

- The Property with address Rosenlundveien 20 B, 3150 Tolvsrød, is owned by Per-Christian Svendsen, and has Boligmappa number AAA5296.
- Both companies Pettersens elektriske AS and Oslo Rør AS are doing a job on this property.
- They each create a Plant by using CreatePlantByBoligmappa web service operation, with the Boligmappa number they received from their customer as input. This results in two plants being created in the system, one for each company, but they are both connected to the same property with the unique Boligmappa number.
- The user at Pettersen Elektriske AS creates this plant using system ABC:

- When any user belonging to Pettersen Elektriske is submitting a document with SendDocumet/ SendDocumets web service operation, the document will be linked to the plant created for Pettersen Elektriske.
- When a user belonging to Oslo Rør is submitting a document, the document will be linked to the plant created for Oslo Rør.

#### Scenario 4: Get correct owner and address information in the ERP system

When creating a new order or a new customer in the ERP system, our web service can be used as a lookup service to ensure that the information typed in by the user is correct and valid.

- LookupMatrikkelByPostalAddress
- GetPropertyAndPlantInfoByMatrikkel
- GetPropertyAndPlantInfoByEdok

Information about the property and owner, delivered through above web services can be displayed to the user so that they can choose the correct information. And that information can be stored in the ERP system.

Furthermore, the valid information provided through our web methods can be used to validate and update your existing customer database or to avoid duplicates.

#### Scenario 5: Show all orders connected to one unique address.

Suppose a User need to find a list of orders connected to a specific address over the time. Nowadays, in most ERP systems this is a challenging task. The address model used in most ERP systems consists of street address, house number and house sub number only. This model is failed to provide a unique address to the properties like Housing coop shares and sectioned houses.

But in Boligmappa web service we are dealing with unique matrikkel values. With the information provided by us, the address is unique all the way to the 'end apartment'. By performing a property search based on the address, any property can be uniquely identified and all the orders connected to a unique address can be displayed simply.

#### Scenario 6: All documents published to one unique address

GetDocumentsByPlantId web method can be used to get all the documents published on one unique address! Documents uploaded by PDA, ERP, connected to different owners or the orders in the past can be retrieved through this web method. This is a great way to show order and documents history on a unique address.

#### Scenario 7: Create several plants at one time

In some cases, users have to deal with many apartments in a housing cooperative. Let's say a company gets an order to renovate 180 apartments in one housing cooperative.

In such a case, LookupMatrikkelByPostalAddress can be used to get all the matrikkels and owner information of that particular housing corporative. This information can be stored locally in your system and then CreatePlantByMatrikkel web method can be called whenever needed, for each apartment to create plants. Once property information of all the housing cooperative shares are saved locally it is not required to call LookupMatrikkelByPostalAddress again and again when creating plants.

#### Scenario 8: Creating and editing a job document

Generate Job Document method can be used to generate a job document for a plant by attaching the related EFO documents. As described in section 3.17, the job document contains six main sections, namely, Cover Page, Company details page, Contents Page, Chapter 1, Chapter 2 and Chapter 3. The user should call the GenerateJobDocument method by providing inputs for chapter 2 and 3. The input for chapter 2 is optional, and the users may provide a document as a base 64 encoded string or via a URL. For chapter 3, the users can provide a list of EFO Ids, a base 64 encoded document, or a URL.

The documents provided as a URL or a base 64 encoded string could be of any common document format such as PDF, Word documents, Excel sheets, images etc. The Boligmappa system will attempt to identify the input file type and convert it to PDF.

The GenerateJobDocument method will output a URL which can be used to download the generated document. The generated document will also be attached to the given plant, and the Boligmappa document id of the document will also be returned as a part of the output.

The users can use EditJobDocumentChapterTwo and EditJobDocumentChapterThree methods to edit the chapter 2 and 3 sections of a previously generated job document. Both methods provide the option to either append documents to a chapter, or overwrite the existing chapter with the new document. These methods takes a public URL or a base 64 encoded document as input. Additionally EditJobDocumentChapterThree methods accepts a list of EFO ids as well. If the input to the job document provided by the Boligmappa doc id or a Boligmappa URL, the existing document in the system will be updated, otherwise a new job document, with a new Boligmappa doc id will be generated.

#### Scenario 9 - Sync property details among several applications

Suppose that a user of a given company has created a plant for a particular property using a one ERP system called ABC. Users of this company has also created plants using another application called XYZ. If users of ABC ERP system want to access the plants created using XYZ application they can use GetAllPropertyAndPlantInfo web method.

GetAllPropertyAndPlantInfo web method returns a list of all the plants created by a particular company using several applications.

### 2. Getting Started

#### 2.1. **Test Server Details**

The server URL that the web service client needs to connect to is as follows:

http://webservice.boligmappa.99x.no/Edokwebservice.asmx

**NOTE:** For .Net applications/Clients, the SVCUTIL tool can be used to generate the proxy classes for the web service client by specifying the above URL.

#### 2.2. **Getting a User Account**

For testing purposes, the third party applications will need a valid username and password for authentication when using the web service operations. Please request a test username and password for the staging server by contacting the following email recipients:

- per.svendsen@edok.no
- sameerag@99x.lk

#### 2.3. Authentication

In order to use the web service operations, each call to a web service method should contain the username and password provided as parameters. The username and password should belong to a valid user in the boligmappa bedrift system in order to successfully be authenticated.

Another important consideration is that most of the operations will be restricted to the company that the given user (username and password) belongs to.

#### 3. Web Services

### 3.1. LookupMatrikkelByPostalAddress

#### 3.1.1. Description

Retrieves matrikkel information by providing the street address of a property.

The method looks up existing matrikkel information from Boligmappa database and if no results are found, extends the search to Infoland service. Results will include matrikkel and address information as well as owner information. Results will be presented as lists.

# Address list in Norway [New]

There can be situations where no results are found due to a spelling mistake of the input street address. To reduce these kind of issues which may conflict users a solution like address auto suggesting can be implemented. If you are interested in implementing such a solution to your application you may download the list of all existing addresses in Norway hosted here.

#### **3.1.2.** Request

Following inputs need to be provided along with the user credentials to use the webservice.

| Parameter          | Туре   | Mandatory/Optional | Comments                         |
|--------------------|--------|--------------------|----------------------------------|
| postalCode         | string | Mandatory          | Postal code                      |
| streetAddress      | string | Mandatory          | E.g. Jomfrustien 10A             |
| municipalityNumber | int    | Optional           | Municipality Number              |
| firstName          | string | Optional           | First name of the property owner |
|                    |        |                    | (Obsolete – will be removed in   |
|                    |        |                    | future version of web service)   |
| lastName           | string | Optional           | Last name of the property owner  |
|                    |        |                    | (Obsolete – will be removed in   |
|                    |        |                    | future version of web service)   |

#### Notes:

- If all five parameters are provided, search will be based on all parameters.
- MunicipalityNumber is an optional parameter. If it is provided, the given value will be used, but if it is not provided (i.e. value is 0), then the system will resolve the municipality number by the given postal number.
- If only postal code and street address is provided, search will be based on those two elements and municipality number.

#### 3.1.3. Response

Returns a List of MatrikkelDataModel if the request executed successfully

| Property   | Туре                                | Description                  |
|------------|-------------------------------------|------------------------------|
| matrikkels | List< <u>MatrikkelReturnModel</u> > | List of MatrikkelReturnModel |
|            |                                     |                              |

#### 3.1.4. Exceptions

| Error code | Description                                                             |  |
|------------|-------------------------------------------------------------------------|--|
| 101        | Postal number does not exist in system                                  |  |
| 102        | The street address cannot be null or empty                              |  |
| 103        | Invalid street address format                                           |  |
| 104        | Infoland error or infoland service unavailability                       |  |
| 110        | Input parameters contain null or invalid data                           |  |
| 123        | An exception occurred while processing your request                     |  |
| 127        | Postal code does not exist in the specified municipality                |  |
| 129        | Infoland failed to return matrikkels for housing corporative shares     |  |
| 139        | Current version of Boligmappa does not support these type of properties |  |
|            | (aksje/obligasjonsleiligheter)                                          |  |
| 167        | You are not authorized to use this web method                           |  |

## 3.2. GetPropertyAndPlantInfoByMatrikkel

#### 3.2.1. Description

This method returns property and plant information (as described in the outputs below) when the Matrikkel values are provided as the input.

#### 3.2.2. Request

| Parameter | Type | Mandatory/Optional | Comments                               |
|-----------|------|--------------------|----------------------------------------|
| Knr       | int  | Mandatory          | Knr                                    |
| Gnr       | int  | Mandatory          | Gnr                                    |
| Bnr       | int  | Mandatory          | Bnr                                    |
| Fnr       | int  | Optional           | Fnr                                    |
| Snr       | int  | Optional           | Section number for sections properties |
| Lnr       | int  | Optional           | Share ID for housing cooperatives      |

#### 3.2.3. Response

| Property | Type                                        | Description           |
|----------|---------------------------------------------|-----------------------|
| Property | <u>PropertyAndPlantInfoByMatrikkelModel</u> | • • •                 |
|          |                                             | the boligmappa number |

#### Notes:

- If the specific company has no plant tied to the property associated with the given matrikkel values, only property details will be returned and Plant related data will be null.
- If the searched property does not already exist in Boligmappa database then property details will be retrieved from Infoland. For this case, boligmappa number will be null.

#### 3.2.4. Exceptions

| Error code | Description                                                                      |
|------------|----------------------------------------------------------------------------------|
| 104        | Infoland is not available                                                        |
| 109        | Given Matrikkel does not exist                                                   |
| 110        | Input parameters contain null or invalid data                                    |
| 117        | Provided Snr is not valid                                                        |
| 118        | Snr is not provided with the input matrikkel. But given is a sectioned property  |
| 119        | Snr is provided with the input matrikkel. But given is not a sectioned property  |
| 120        | Provided Lnr is not valid                                                        |
| 121        | Lnr is not provided with the input matrikkel. But given is a housing corporative |
|            | share                                                                            |
| 122        | Lnr is provided with the input matrikkel. But given is not a housing corporative |
|            | share                                                                            |
|            |                                                                                  |
| 123        | An exception occurred while processing your request                              |
| 131        | This type of property is not supported                                           |
| 167        | You are not authorized to use this web method                                    |
| 276        | Given matrikkel does not support in boligmappa API 1.0 as it contains multiple   |
|            | properties. Please use Boligmappa API 2.0 or Boligmappa Bedrift                  |

## 3.3. GetPropertyAndPlantInfoByEdok

#### 3.3.1. Description

This method returns property and plant information (as described in the outputs below) when the boligmappa number is provided as the input.

#### **3.3.2.** Request

| Parameter  | Type   | Mandatory/Optional | Comments                              |
|------------|--------|--------------------|---------------------------------------|
| edokNumber | string | Mandatory          | The boligmappa number of the property |

#### 3.3.3. Response

| Property | <u>PropertyAndPlantInfoModel</u> | property | and    | plant | Info | associated | with | the |
|----------|----------------------------------|----------|--------|-------|------|------------|------|-----|
|          |                                  | boligmap | pa nui | mber  |      |            |      |     |

#### Notes:

• If the specific company has no plant tied to the property associated with the given boligmappa number, only property details will be returned and Plant related data will be null.

#### 3.3.4. Exceptions

| Error Code | Description                                         |  |  |  |
|------------|-----------------------------------------------------|--|--|--|
| 106        | Boligmappa Number does not exist in system          |  |  |  |
| 110        | Input parameters contain null or invalid data       |  |  |  |
| 123        | An exception occurred while processing your request |  |  |  |
| 167        | You are not authorized to use this web method       |  |  |  |

### 3.4. GetAllPropertyAndPlantInfo

### 3.4.1. Description

This method returns property and plant information (as described in the outputs below) of all the plants that are created by the current authenticated user's company.

#### Notes:

If a particular company has created a large number of plants, then the output of this method will be large. Please note that there can be receiving byte limitations of your API testing client and if the size of the response exceeds that limit an error can be thrown.

#### **3.4.2.** Request

| Parameter       | Type   | Mandatory/Optional | Comments                               |
|-----------------|--------|--------------------|----------------------------------------|
| applicationName | string | Mandatory          | Third party application identifier,    |
|                 |        |                    | identifying the client consuming the   |
|                 |        |                    | web service - (Length of the           |
|                 |        |                    | ApplicationName should be less than or |
|                 |        |                    | equal to 10)                           |

#### 3.4.3. Response

| Property | Туре                                     | Description                     |
|----------|------------------------------------------|---------------------------------|
| Property | List< <u>PropertyAndPlantInfoModel</u> > | List of property and plant Info |

#### Notes:

If the specific plant is not tied to a property, only plant details (plantId and plantName) will be returned and Property related data will be null/empty.

#### 3.4.4. Exceptions

| Error code | Description                                         |
|------------|-----------------------------------------------------|
| 123        | An exception occurred while processing your request |
| 146        | The application name is not set                     |
| 167        | You are not authorized to use this web method       |

### 3.5. CreatePlantByMatrikkel

#### 3.5.1. Description

CreatePlantByMatrikkel web method is used for creating a Plant in the system by providing matrikkel information.

### 3.5.2. Request

| Parameter       | Туре   | Mandatory/Optional | Comments                                        |
|-----------------|--------|--------------------|-------------------------------------------------|
| Knr             | Int    | Mandatory          | Knr                                             |
| Gnr             | Int    | Mandatory          | Gnr                                             |
| Bnr             | Int    | Mandatory          | Bnr                                             |
| Fnr             | Int    | Mandatory          | Fnr                                             |
| Snr             | Int    | Mandatory          | Snr-Section number for sectioned                |
|                 |        |                    | properties                                      |
| Lnr             | Int    | Mandatory          | Share ID for housing co-operatives              |
| customerName    | string | Mandatory          | Name of customer for the plant. (Length of      |
|                 |        |                    | the CustomerName must be less than or           |
|                 |        |                    | equal to 100)                                   |
| applicationName | string | Mandatory          | Third party application identifier, identifying |
|                 |        |                    | the client consuming the web service.           |
|                 |        |                    | (Length of the ApplicationName should be        |
|                 |        |                    | less than or equal to 10)                       |

#### Notes:

- Web service client should have valid Matrikkel values to use this web method. Matrikkel Information of a property can be retrieved by using an appropriate web method of boligmappa web service.
- If the provided property is not registered in Boligmappa, the property information will be retrieved from infoland and the property will be automatically registered in Boligmappa. Then the plant will be created for that property.

#### 3.5.3. Response

CreatePlantByMatrikkel web method will create the Plant in the system, and return Following properties back to the client.

| Property | Туре                      | Description                                 |
|----------|---------------------------|---------------------------------------------|
| Property | <u>MatrikkelPlantInfo</u> | Model containing the details of the created |
|          |                           | plant                                       |

#### 3.5.4. Exceptions

| Error code | Description                                                                      |
|------------|----------------------------------------------------------------------------------|
| 105        | Plant already exists in system                                                   |
| 107        | Plant creation failed due to internal error                                      |
| 109        | Given Matrikkel does not exist in system                                         |
| 110        | Input parameters contain null or invalid data                                    |
| 117        | Provided Snr is not valid                                                        |
| 118        | Snr is not provided with the input matrikkel. But given is a sectioned property  |
| 119        | Snr is provided with the input matrikkel. But given is not a sectioned property  |
| 120        | Provided Lnr is not valid                                                        |
| 121        | Lnr is not provided with the input matrikkel. But given is a housing corporative |
|            | share                                                                            |
| 122        | Lnr is provided with the input matrikkel. But given is not a housing corporative |
|            | share                                                                            |
| 123        | An exception occurred while processing your request                              |
| 131        | This type of property is not supported                                           |
| 138        | ApplicationName length is exceeded maximum allowed character limit (10)          |
| 146        | The application name is not set                                                  |
| 167        | You are not authorized to use this web method                                    |
| 172        | CustomerName length is exceeded maximum allowed character limit (100)            |
| 276        | Given matrikkel does not support in boligmappa API 1.0 as it contains multiple   |
|            | properties. Please use Boligmappa API 2.0 or Boligmappa Bedrift                  |

## 3.6. CreatePlantByEdok

### 3.6.1. Description

CreatePlantByEdok web method is used for creating a Plant in the system, by providing the boligmappa number.

#### **3.6.2.** Request

| Parameter       | Value  | Mandatory/Optional | Comments                                                                                                    |
|-----------------|--------|--------------------|----------------------------------------------------------------------------------------------------|
| edok            | string | Mandatory          | Boligmappa number                                                                                                    |
| customerName    | string | Mandatory          | Name of the customer for the plant (property owner)                                                                                                    |
| applicationName | string | Mandatory          | Third party application identifier, identifying the client consuming the web service. (Length of the ApplicationName should be less than or equal to 10) |

#### **Notes:**

• Web service client should have a valid boligmappa number to use this web method. Boligmappa number for a property can be retrieved by using an appropriate web method of boligmappa web service.

#### 3.6.3. Response

The CreatePlantByEdok web method will create the Plant in the system, and return the following properties back to the client.

| Property | Туре                 | Description                         |
|----------|----------------------|-------------------------------------|
| Property | <u>EdokPlantInfo</u> | Model containing the results of the |
|          |                      | created plant                       |

#### 3.6.4. Exceptions

| Error Code | Description                                                             |  |
|------------|-------------------------------------------------------------------------|--|
| 105        | Plant already exists in system                                          |  |
| 106        | Boligmappa Number does not exist in system                              |  |
| 110        | Input parameters contain null or invalid data                           |  |
| 123        | An exception occurred while processing your request                     |  |
| 138        | ApplicationName length is exceeded maximum allowed character limit (10) |  |
| 146        | The application name is not set                                         |  |
| 167        | You are not authorized to use this web method                           |  |

#### 3.7. **SendNoteToPlant**

#### 3.7.1. Description

This method generates a PDF document with the given information and associate it to the specified plant.

#### **3.7.2.** Request

| Parameter        | Туре     | Mandatory/Optional | Comments                            |
|------------------|----------|--------------------|-------------------------------------|
| plantId          | long     | Mandatory          | Id of the plant to which the        |
|                  |          |                    | note should be associated           |
| jobDescription   | string   | Mandatory          | A small description about the       |
|                  |          |                    | job, maximum character limit is 500 |
| jobStartDate     | DateTime | Mandatory          | Start date of the job               |
| jobEndDate       | DateTime | Mandatory          | End date of the job                 |
| fileName         | string   | Optional           | Name of the generated file.         |
|                  | 3        |                    | Default name is 'Melding om         |
|                  |          |                    | utført arbeid ' *                   |
| orderNumber      | string   | Optional           | Order number                        |
| showInBoligmappa | Boolean  | Mandatory          | Indicate whether to make the        |
|                  |          |                    | note visible in Boligmappa or       |
|                  |          |                    | not. Default is false               |
| applicationName  | string   | Mandatory          | Third party application             |
|                  |          |                    | identifier, identifying the         |
|                  |          |                    | client consuming the web            |
|                  |          |                    | service - (Length of the            |
|                  |          |                    | applicationName should be           |
|                  |          |                    | less than or equal to 10)           |

#### Note:\*

If the request is sent without a File name "Melding om utført arbeid" will be set as the default file name. You may choose to use this file name or any other preferred default file name in your application UI to increase the user experience.

#### 3.7.3. Response

| Property | Туре                      | Description                         |
|----------|---------------------------|-------------------------------------|
| Document | <u>JobNoteOutputModel</u> | A model containing the URL to the   |
|          |                           | generated document and document Id. |

### 3.7.4. Exceptions

| Error code | Description                                                             |
|------------|-------------------------------------------------------------------------|
| 111        | PlantId does not exist for your company                                 |
| 113        | One or more mandatory fields have not been supplied as input            |
| 123        | An exception occurred while processing your request                     |
| 138        | ApplicationName length is exceeded maximum allowed character limit (10) |
| 146        | ApplicationName is missing                                              |
| 161        | Job description exceeded the maximum character limit of 500             |
| 167        | You are not authorized to use this web method                           |
| 175        | The job end date needs to be later than the job start date              |

#### 3.8. SendDocument

#### 3.8.1. Description

SendDocument web method is used for submitting a one document to Boligmappa. The only difference between this web method and SendDocuments web method is the number of documents can be uploaded. The document is associated with a specific property and company through a plant ID. The company is given by the user credentials provided. It is possible to tag a document with related rooms and a device.

#### **3.8.2.** Request

| Parameter       | Туре                     | Mandatory/Optional | Comments                       |
|-----------------|--------------------------|--------------------|--------------------------------|
| plantId         | long                     | Mandatory          | Plant id of the plant to where |
|                 |                          |                    | the documents should be        |
|                 |                          |                    | uploaded                       |
| applicationName | string                   | Mandatory          | Third party application        |
|                 |                          |                    | identifier, identifying the    |
|                 |                          |                    | client consuming the web       |
|                 |                          |                    | service - (Length of the       |
|                 |                          |                    | applicationName should be      |
|                 |                          |                    | less than or equal to 10)      |
| documents       | <u>DocumentSendModel</u> | Mandatory          | The document to be uploaded    |

#### Notes:

Plant ID should be mandatorily provided; if plant does not exist the method will return an exception stating that the client has to create the Plant first using any of the two web service methods provided for Plant creation.

#### 3.8.3. Response

When the document is uploaded successfully, a Document response model list is sent back to the client

| Property           | Type                                | Description                  |
|--------------------|-------------------------------------|------------------------------|
| docuUploadStatuses | List< <u>DocumentUploadStatus</u> > | Document response model List |

#### 3.8.4. Exceptions

| Error code | Description                                                             |
|------------|-------------------------------------------------------------------------|
| 111        | PlantId does not exist                                                  |
| 112        | There is no document to upload                                          |
| 113        | One or more mandatory fields have not been supplied in input            |
| 114        | Invalid file Name provided for document in FileName parameter           |
| 115        | Given professionId(s) are not valid                                     |
| 116        | Invalid document type ID                                                |
| 126        | File extension not specified                                            |
| 133        | Url or Data must be provided to create a document file                  |
| 136        | Provided Url is invalid                                                 |
| 138        | ApplicationName length is exceeded maximum allowed character limit (10) |
| 146        | ApplicationName is missing                                              |
| 165        | The given profession is not registered to your company                  |
| 167        | You are not authorized to use this web method                           |

#### 3.9. **SendDocuments**

### 3.9.1. Description

SendDocuments web method is used for submitting document(s) to Boligmappa. The document is associated with a specific property and company through a plant ID. The company is given by the user credentials provided. It is possible to tag a document with related rooms and a device.

#### **3.9.2.** Request

| Parameter       | Туре                             | Mandatory/Optional | Comments                 |
|-----------------|----------------------------------|--------------------|--------------------------|
| plantId         | long                             | Mandatory          | Plant id of the plant to |
|                 |                                  |                    | where the documents      |
|                 |                                  |                    | should be uploaded       |
| applicationName | string                           | Mandatory          | Third party application  |
|                 |                                  |                    | identifier, identifying  |
|                 |                                  |                    | the client consuming     |
|                 |                                  |                    | the web service.         |
|                 |                                  |                    | (Length of the           |
|                 |                                  |                    | ApplicationName          |
|                 |                                  |                    | should be less than or   |
|                 |                                  |                    | equal to 10)             |
| documents       | List< <u>DocumentSendModel</u> > | Mandatory          | List of documents to be  |
|                 |                                  |                    | uploaded                 |

Notes:

Plant ID should be mandatorily provided; if plant does not exist the method will return an exception stating that the client has to create the Plant first using any of the two web service methods provided for Plant creation.

#### 3.9.3. Response

When the documents are uploaded successfully, a Document response model List is sent back to the client.

| Property           | Type                                | Description                  |
|--------------------|-------------------------------------|------------------------------|
| docuUploadStatuses | List< <u>DocumentUploadStatus</u> > | Document response model List |

#### 3.9.4. Exceptions

| Error code | Description                                                             |
|------------|-------------------------------------------------------------------------|
| 111        | PlantId does not exist                                                  |
| 112        | There is no document to upload                                          |
| 113        | One or more mandatory fields have not been supplied in input            |
| 114        | Invalid file Name provided for document in FileName parameter           |
| 115        | Given professionId(s) are not valid                                     |
| 116        | Invalid document type ID                                                |
| 123        | An exception occurred while processing your request                     |
| 126        | File extension not specified                                            |
| 133        | Url or Data must be provided to create a document file                  |
| 138        | ApplicationName length is exceeded maximum allowed character limit (10) |
| 146        | The application name is not set                                         |
| 165        | The given profession is not registered to your company                  |
| 167        | You are not authorized to use this web method                           |

#### 3.10. CombineFilesAndSendToPlant

#### 3.10.1. Description

This web method can be used to send a set of files to a plant as a one combined PDF document. A PDF document will be created by combining the provided documents in the input and it will be attached to the specified plant.

#### **3.10.2. Request**

| Parameter | Туре | Mandatory/ | Comments |
|-----------|------|------------|----------|
|           |      | Optional   |          |

| plantId          | long                          | Mandatory | Plant Id                                                                                                    |
|------------------|-------------------------------|-----------|----------------------------------------------------------------------------------------------------|
| documents        | List< <u>FileInputModel</u> > | Mandatory | The list of files to be combined                                                                                                    |
| fileName         | string                        | Optional  | Name of the new document generated by combining the given documents. If not provided default name will be set to "Jobbdokumentasjon_+ <industry>".</industry> |
| orderNumber      | String                        | Optional  | Order for which the document associates with                                                                                                    |
| showlnBoligmappa | bool                          | Mandatory | Set whether this document is visible in boligmappa.no or not                                                                                                  |
| applicationName  | string                        | Mandatory | Third party application identifier, identifying the client consuming the web service – (Length of the applicationName should be less than or equal to 10)     |

#### Note:

When the fileName is not provided "Jobbdokumentasjon\_+<Industry>" will be used as the default file name. Industry Association mapped with the profession of the authenticated user is used as the industry here. Ex: Jobbdokumentasjon\_Elektriker.pdf

#### **3.10.3. Response**

| Property | Туре                            | Description                       |
|----------|---------------------------------|-----------------------------------|
| Document | <u>CombinedFilesOutputModel</u> | A model containing the URL to the |
|          |                                 | generated document, FileName and  |
|          |                                 | document Id.                      |

#### 3.10.4. Exceptions

| Error code | Description                                                             |
|------------|-------------------------------------------------------------------------|
| 111        | PlantId does not exist for your company                                 |
| 123        | An exception occurred while processing your request                     |
| 138        | ApplicationName length is exceeded maximum allowed character limit (10) |
| 146        | The application name is not set                                         |
| 157        | Plant Id is required                                                    |
| 162        | No files provided to combine                                            |
| 163        | An error occurred while combining the files                             |

| 164 | One or more of the input file models does not contain adequate information (a |
|-----|-------------------------------------------------------------------------------|
|     | URL or Base64 encoded data)                                                   |
| 167 | You are not authorized to use this web method                                 |

### 3.11. GetDocumentsByPlantId

### 3.11.1. Description

This method returns a list of documents for a given plant in a company. The document list will contain all the documents for the Plant ID. The client also has option to provide the filtering criteria (not implemented yet) and choose whether to include sub folders in the results.

#### **3.11.2. Request**

| Parameter         | Type   | Mandatory/Optional | Comments                                 |
|-------------------|--------|--------------------|------------------------------------------|
| plantId           | long   | Mandatory          | Plant id                                 |
| filterBy          | string | Optional           | Functionality not implemented in this    |
|                   |        |                    | version                                  |
| includeSubFolders | bool   | Mandatory          | indicates whether to include documents   |
|                   |        |                    | of child folders of the queried plant as |
|                   |        |                    | well                                     |

#### Notes:

The provided plant ID should be belong to the same company as the user.

### **3.11.3. Response**

Returns a list of DocumentModel.

| Property  | Type                         | Description                              |
|-----------|------------------------------|------------------------------------------|
| Documents | List< <u>DocumentModel</u> > | List of documents for the given plant id |

#### 3.11.4. Exceptions

| Error code | Description                                                                      |  |
|------------|----------------------------------------------------------------------------------|--|
| 111        | PlantId does not exist for your company.                                         |  |
| 123        | An exception occurred while processing your request                              |  |
| 130        | Input plant ID is either zero or negative. Please enter a positive value for the |  |
|            | id                                                                               |  |
| 132        | PlantId does not exists                                                          |  |

| 167 | You are not authorized to use this web method |
|-----|-----------------------------------------------|
|-----|-----------------------------------------------|

### 3.12. GetDocumentById

#### 3.12.1. Description

This method returns a document for the given document id. An object of SingleDocumentModel is returned as the output.

#### **3.12.2. Request**

| Parameter  | Type | Mandatory/Optional | Comments                          |
|------------|------|--------------------|-----------------------------------|
| documentId | long | Mandatory          | Document id of the document to be |
|            |      |                    | retrieved                         |

#### **3.12.3. Response**

| Property | Туре                       | Description                       |
|----------|----------------------------|-----------------------------------|
| Document | <u>SingleDocumentModel</u> | Matching document to the given id |

#### 3.12.4. Exceptions

| Error code | Description                                                          |
|------------|----------------------------------------------------------------------|
| 123        | An exception occurred while processing your request                  |
| 134        | Document does not exist for the given document id                    |
| 135        | User is not authorized to access the document with given document id |
| 167        | You are not authorized to use this web method                        |

#### 3.13. DeleteDocuments

#### 3.13.1. Description

This method deactivates a provided list of documents and returns a list of DeleteDocumentModels as the output.

#### 3.13.2. Request

| Parameter   | Type               | Mandatory/Optional | Comments                           |
|-------------|--------------------|--------------------|------------------------------------|
| DocumentIds | List <long></long> | Mandatory          | List of document ids to be deleted |

#### **3.13.3. Response**

| Property         | Туре                               | Description               |  |
|------------------|------------------------------------|---------------------------|--|
| deletedDocuments | List< <u>DeleteDocumentModel</u> > | List of deleted documents |  |

### 3.13.4. Exceptions

No specific exceptions other than the general error exception.

| Error code | Description                                         |  |
|------------|-----------------------------------------------------|--|
| 123        | An exception occurred while processing your request |  |
| 167        | You are not authorized to use this web method       |  |

### 3.14. GetEfoItemInfo

### 3.14.1. Description

Gets the EFO document based on the provided EFO Id.

### **3.14.2. Request**

| Parameter | Туре              | Mandatory/Optional | Comments                  |
|-----------|-------------------|--------------------|---------------------------|
| efoId     | <u>EfoIdModel</u> | Mandatory          | Model containing the data |
|           |                   |                    | needed to find the EFO    |
|           |                   |                    | document                  |

#### **3.14.3. Response**

| Property | Type   | Description                     |
|----------|--------|---------------------------------|
| URL      | string | A URL to the requested document |

### 3.14.4. Exceptions

| Error code | Description                                         |
|------------|-----------------------------------------------------|
| 123        | An exception occurred while processing your request |
| 142        | One or more of the input EFO ids are invalid        |
| 147        | The EFO id is not properly set                      |

#### 3.15. CombineEfoDocuments

### 3.15.1. Description

This method generates a document combining all the EFO documents for the given EFO ids and returns a URL and Document ID.

#### **3.15.2. Request**

| Parameter       | Туре                      | Mandatory/Optional | Comments                           |
|-----------------|---------------------------|--------------------|------------------------------------|
| efolds          | List< <u>EfoIdModel</u> > | Mandatory          | Model containing the EFO ids for   |
|                 |                           |                    | which the document has to be       |
|                 |                           |                    | generated                          |
| documentName    | String                    | Optional           | Name of the document. If this      |
|                 |                           |                    | field is not provided, a default   |
|                 |                           |                    | name will be used.                 |
| applicationName | String                    | Mandatory          | Third party application            |
|                 |                           |                    | identifier, identifying the client |
|                 |                           |                    | consuming the web service -        |
|                 |                           |                    | (Length of the applicationName     |
|                 |                           |                    | should be less than or equal to    |
|                 |                           |                    | 10)                                |

#### **3.15.3. Response**

| Property | Туре                       | Description                                                                                          |
|----------|----------------------------|----------------------------------------------------------------------------------------------------|
| Document | <u>DocumentOutputModel</u> | A model containing the URL to the generated document, document Id and failed EFO Ids if there is any |

#### 3.15.4. Exceptions

| Error | Description                                                             |
|-------|-------------------------------------------------------------------------|
| code  |                                                                         |
| 123   | An exception occurred while processing your request                     |
| 138   | ApplicationName length is exceeded maximum allowed character limit (10) |
| 140   | Input Efold list is not set to a correct value                          |

| 141 | Input EfoId list is empty                                    |
|-----|--------------------------------------------------------------|
| 146 | The application name is not set                              |
| 150 | Could not find EFO documents for any of the EFO Ids provided |
| 167 | You are not authorized to use this web method                |

### 3.16. ReportMissingSpecification

### 3.16.1. Description

This method can be used to report about missing specifications to EFO. It returns a Boolean value indicating whether the report is sent successfully or not.

#### 3.16.2. Request

| Parameter | Туре              | Mandatory/Optional | Comments                  |
|-----------|-------------------|--------------------|---------------------------|
| efoId     | <u>EfoIdModel</u> | Mandatory          | Model containing the data |
|           |                   |                    | needed to find the EFO    |
|           |                   |                    | document                  |

#### **3.16.3. Response**

| Property      | Туре | Description                            |
|---------------|------|----------------------------------------|
| Boolean value | bool | A Boolean value indicating whether the |
|               |      | reporting is done properly or not      |

#### 3.16.4. Exceptions

| Error code | Description                                         |
|------------|-----------------------------------------------------|
| 123        | An exception occurred while processing your request |
| 147        | The EFO id is not properly set                      |
| 167        | You are not authorized to use this web method       |
| 220        | This EFO item is already reported missing           |

## 3.17. GenerateJobDocument

#### 3.17.1. Description

This method generates a job document based on the provided two documents for chapter two and three and the stored default document for chapter1. It returns the URL and Id of the generated document and the list of failed EFO Ids.

A sample job document contains five main sections.

- 1. **Cover page** This is the first page of the generated document and will contain the property and Company Information. If companies have uploaded the company logo and description to the Boligmappa Bedrift system then it will be also included in the cover page. If they are not provided them, relevant spaces will keep empty so that users can include the logo and description manually.
- 2. Table of Contents The description for Chapter one too can be customized in the Boligmappa Bedrift admin's company profile page. If this value is not set in the profile page, a default description ("Generell brukerveiledning for elektriske installasjoner") will be used.
- 3. **Chapter 1** Companies are provided the possibility to upload company default chapter one document to Boligmappa Bedrift. For the companies who have uploaded a default chapter one document it will be used as the chapter one of job documents generated by particular company. If default chapter one document is not provided by any company, the 'Default Boligmappa chapter one document' will be used.
- 4. Chapter 2 This section of the document will be generated by the user input provided as the chapterTwo. If this is not provided a page with a help text will be added under ChapterTwo. View the Chapter two help text.
- 5. Chapter 3 This section will contain a list of EfoDocuments. If user has provided a Url or Base64Encoded data string as the input 'chapterThree' it will be used for this section. If the user has provided a list of EFO Ids as the input 'chapterThree', this section will be generated by retrieving the requested EFO documents.

#### 3.17.2. Request

| Parameter       | Туре                        | Mandatory/Optional | Comments                                                                                                    |
|-----------------|-----------------------------|--------------------|----------------------------------------------------------------------------------------------------|
| chapterTwo      | <u>ChapterInputModel</u>    | Optional           | Document to be inserted as Chapter 2.                                                                                                    |
| chapterThree    | <u>EfoChapterInputModel</u> | Mandatory          | Document to be inserted as<br>Chapter 3 or a set of EFO ids<br>which can be used to generate<br>Chapter 3 by getting relevant<br>EFO documents            |
| documentName    | String                      | Mandatory          | Name for the generated output document                                                                                                    |
| plantId         | Long                        | Mandatory          | Plant Id to which the generated document should be associated                                                                                             |
| orderNo         | String                      | Optional           | Order number                                                                                                    |
| applicationName | String                      | Mandatory          | Third party application identifier, identifying the client consuming the web service – (Length of the applicationName should be less than or equal to 10) |

#### **3.17.3. Response**

| Property | Туре                       | Description                                                                                   |
|----------|----------------------------|-----------------------------------------------------------------------------------------------|
| Document | <u>DocumentOutputModel</u> | A model containing the URL to the generated document, document Id and the failed EFO Ids list |

### 3.17.4. Exceptions

| Error code | Description                                                                                                    |
|------------|----------------------------------------------------------------------------------------------------|
| 111        | PlantId does not exist for your company                                                                                 |
| 123        | An exception occurred while processing your request                                                                     |
| 138        | ApplicationName length is exceeded maximum allowed character limit (10)                                                 |
| 144        | One or more of the input document models does not contain adequate information (Efolds, url or Base64 encoded data)     |
| 146        | The application name is not set                                                                                         |
| 148        | Document name cannot be empty                                                                                           |
| 150        | Could not find EFO documents for any of the EFO Ids provided                                                            |
| 151        | Company is not authorized to access one or more given documents                                                         |
| 152        | No property connected to the given plant id                                                                             |
| 153        | Decoding of 64 bit encoded data is failed                                                                               |
| 154        | Either a valid plant Id or a boligmappa number of the property should be provided                                       |
| 155        | One or more of the input documents are not in the valid PDF format. (Only the PDF format is supported for this version) |
| 157        | Plant Id is required                                                                                                    |
| 167        | You are not authorized to use this web method                                                                           |

## 3.18. EditJobDocumentChapterTwo

### 3.18.1. Description

This method can be used to edit the Chapter Two of a previously generated job document.

### **3.18.2. Request**

| Parameter   | Туре                      | Mandatory/Optional | Comments                                                                    |
|-------------|---------------------------|--------------------|-----------------------------------------------------------------------------|
| jobDocument | <u>DocumentInputModel</u> | Mandatory          | Model containing the generated document from the GenerateJobDocument method |
| overwrite   | boolean                   | Mandatory          | If this field is set to TRUE, the existing Chapter Two section              |

|                 |                          |           | of the document will be removed, and the given document will be added. If it is set to FALSE, the existing Chapter Two section will be preserved and the given document will be appended to this section. |
|-----------------|--------------------------|-----------|----------------------------------------------------------------------------------------------------|
| inputDoc        | <u>ChapterInputModel</u> | Mandatory | Document to be inserted as Chapter 2                                                                                                    |
| documentName    | string                   | Mandatory | Name of the document                                                                                                    |
| plantId         | long                     | Mandatory | Plant Id to which the generated document should be associated                                                                                                    |
| orderNo         | string                   | Optional  | Order number                                                                                                    |
| applicationName | string                   | Mandatory | Third party application identifier, identifying the client consuming the web service – (Length of the applicationName should be less than or equal to 10)                                                 |

### **3.18.3. Response**

| Property | Туре                       | Description                         |
|----------|----------------------------|-------------------------------------|
| Document | <u>DocumentOutputModel</u> | A model containing the URL to the   |
|          |                            | generated document and document Id. |

## 3.18.4. Exceptions

| Error code | Description                                                                                                    |
|------------|----------------------------------------------------------------------------------------------------|
| 111        | PlantId does not exist for your company                                                                                 |
| 123        | An exception occurred while processing your request                                                                     |
| 138        | ApplicationName length is exceeded maximum allowed character limit (10)                                                 |
| 144        | One or more of the input document models does not contain adequate information (Efolds, url or Base64 encoded data)     |
| 145        | The plant id is invalid                                                                                                 |
| 146        | The application name is not set                                                                                         |
| 148        | Document name cannot be empty                                                                                           |
| 149        | Input job document is not set                                                                                           |
| 151        | Company is not authorized to access one or more given documents                                                         |
| 152        | No property connected to the given plant id                                                                             |
| 153        | Decoding of 64 bit encoded data is failed                                                                               |
| 155        | One or more of the input documents are not in the valid PDF format. (Only the PDF format is supported for this version) |

| 159 | Unable to parse the input job document. Make sure you have uploaded a |
|-----|-----------------------------------------------------------------------|
|     | document generated by the Boligmappa system                           |
| 167 | You are not authorized to use this web method                         |
| 174 | Provided Boligmappa Document id is invalid                            |

## 3.19. EditJobDocumentChapterThree

### 3.19.1. Description

This method can be used to edit the Chapter Three of a previously generated job document.

### 3.19.2. Request

| Parameter       | Туре                        | Mandatory/Optional | Comments                      |
|-----------------|-----------------------------|--------------------|-------------------------------|
| jobDocument     | <u>DocumentInputModel</u>   | Mandatory          | Model containing the          |
|                 |                             |                    | generated document from       |
|                 |                             |                    | the GenerateJobDocument       |
|                 |                             |                    | method                        |
| overwrite       | boolean                     | Mandatory          | If this field is set to TRUE, |
|                 |                             |                    | the existing Chapter Three    |
|                 |                             |                    | section of the document will  |
|                 |                             |                    | be removed, and the given     |
|                 |                             |                    | document will be added. If it |
|                 |                             |                    | is set to FALSE, the existing |
|                 |                             |                    | Chapter Three section will    |
|                 |                             |                    | be preserved and the given    |
|                 |                             |                    | document will be appended     |
|                 |                             |                    | to this section.              |
| inputDoc        | <u>EfoChapterInputModel</u> | Mandatory          | Document to be inserted as    |
|                 |                             |                    | Chapter 3 or a set of EFO ids |
|                 |                             |                    | which can be used to          |
|                 |                             |                    | generate Chapter 3 by         |
|                 |                             |                    | getting relevant EFO          |
|                 |                             |                    | documents                     |
| documentName    | string                      | Mandatory          | Name of the document          |
| plantId         | long                        | Mandatory          | Plant Id to which the         |
|                 |                             |                    | generated document should     |
|                 |                             |                    | be associated                 |
| orderNo         | string                      | Optional           | Order number                  |
| applicationName | string                      | Mandatory          | Third party application       |
|                 |                             |                    | identifier, identifying the   |
|                 |                             |                    | client consuming the web      |
|                 |                             |                    | service - (Length of the      |
|                 |                             |                    | applicationName should be     |
|                 |                             |                    | less than or equal to 10)     |

### **3.19.3. Response**

| Property | Туре                       | Description                          |
|----------|----------------------------|--------------------------------------|
| Document | <u>DocumentOutputModel</u> | A model containing the URL to the    |
|          |                            | generated document, document Id, and |
|          |                            | a list of failed EFO Ids.            |

### 3.19.4. Exceptions

| Error code | Description                                                                   |
|------------|-------------------------------------------------------------------------------|
| 111        | PlantId does not exist for your company                                       |
| 123        | An exception occurred while processing your request                           |
| 138        | ApplicationName length is exceeded maximum allowed character limit (10)       |
| 144        | One or more of the input document models does not contain adequate            |
|            | information (Efolds, url or Base64 encoded data)                              |
| 145        | The plant id is invalid                                                       |
| 146        | The application name is not set                                               |
| 148        | Document name cannot be empty                                                 |
| 149        | Input job document is not set                                                 |
| 150        | Could not find EFO documents for any of the EFO Ids provided                  |
| 151        | Company is not authorized to access one or more given documents               |
| 152        | No property connected to the given plant id                                   |
| 153        | Decoding of 64 bit encoded data is failed                                     |
| 155        | One or more of the input documents are not in the valid PDF format. (Only the |
|            | PDF format is supported for this version)                                     |
| 159        | Unable to parse the input job document. Make sure you have uploaded a         |
|            | document generated by the Boligmappa system                                   |
| 167        | You are not authorized to use this web method                                 |
| 174        | Provided Boligmappa Document id is invalid                                    |

# 3.20. GetDocumentationByBoligmappaNumber [New]

#### 3.20.1. Authorization

Special level of permission is required to access this web service and please request permission from Boligmappa.

### 3.20.2. Description

This web method can be used to retrieve all the documents associated to a property by Boligmappa number.

### **3.20.3. Request**

| Parameter        | Туре   | Mandatory/Optional | Comments          |
|------------------|--------|--------------------|-------------------|
| boligmappaNumber | string | Mandatory          | Boligmappa Number |
| applicationName  | string | Mandatory          | Application Name  |

### **3.20.4. Response**

| Property  | Туре                                                           | Description                     |
|-----------|----------------------------------------------------------------|---------------------------------|
| Documents | List <auditordocumentoutputmodel></auditordocumentoutputmodel> | List of documents for the given |
|           |                                                                | Boligmappa number               |

### 3.20.5. Exceptions

| Error code | Description                                                             |
|------------|-------------------------------------------------------------------------|
| 106        | Boligmappa Number does not exist in system                              |
| 123        | An exception occurred while processing your request                     |
| 138        | ApplicationName length is exceeded maximum allowed character limit (10) |
| 146        | The application name is not set                                         |
| 167        | You are not authorized to use this web method                           |
| 176        | Boligmappa number is not provided                                       |

## 3.21. GetDocumentationByMatrikkel

### 3.21.1. Authorization

Special level of permission is required to access this web service and please request permission from Boligmappa.

### 3.21.2. Description

This web method can be used to retrieve all the documents associated to a property by matrikkel. Housing cooperatives are not supported in this web method.

### **3.21.3. Request**

| Parameter | Туре | Mandatory/Optional | Comments |
|-----------|------|--------------------|----------|
| Knr       | Int  | Mandatory          | Knr      |

| Gnr             | Int    | Mandatory | Gnr                         |  |
|-----------------|--------|-----------|-----------------------------|--|
| Bnr             | Int    | Mandatory | Bnr                         |  |
| Fnr             | Int    | Optional  | Fnr                         |  |
| Snr             | Int    | Optional  | Section number for sections |  |
|                 |        |           | properties                  |  |
| applicationName | string | Mandatory | Application Name            |  |

### **3.21.4. Response**

| Property  | Туре                                                           | Description                     |
|-----------|----------------------------------------------------------------|---------------------------------|
| Documents | List <auditordocumentoutputmodel></auditordocumentoutputmodel> | List of documents for the given |
|           |                                                                | plant id                        |

### 3.21.5. Exceptions

| Error code | Description                                                                 |
|------------|-----------------------------------------------------------------------------|
| 109        | Given Matrikkel does not exist in system                                    |
| 110        | Input parameters contain null or invalid data                               |
| 123        | An exception occurred while processing your request                         |
| 138        | ApplicationName length is exceeded maximum allowed character limit (10)     |
| 146        | The application name is not set                                             |
| 166        | No documents found for the given matrikkel                                  |
| 167        | You are not authorized to use this web method                               |
| 168        | Given is a matrikkel of a Housing cooperative. This type of property is not |
|            | supported in this method                                                    |

# 3.22. GetDocumentationForHousingCorpShare

### 3.22.1. Authorization

Special level of permission is required to access this web service and please request permission from Boligmappa.

### 3.22.2. Description

This web method can be used to retrieve all the documents associated to a property by OrganizationId and ShareNo.

### **3.22.3. Request**

| Parameter      | Туре | Mandatory/Optional | Comments            |
|----------------|------|--------------------|---------------------|
| OrganizationId | long | Mandatory          | Organization number |
| ShareNo        | Int  | Mandatory          | Share number        |

| applicationName str | tring | Mandatory | Application Name |
|---------------------|-------|-----------|------------------|
|---------------------|-------|-----------|------------------|

### **3.22.4. Response**

| Property  | Туре                                                           | Description                     |
|-----------|----------------------------------------------------------------|---------------------------------|
| Documents | List <auditordocumentoutputmodel></auditordocumentoutputmodel> | List of documents for the given |
|           |                                                                | OrganizationId and ShareNo      |

### 3.22.5. Exceptions

| Error code | Description                                                                                          |
|------------|----------------------------------------------------------------------------------------------------|
| 110        | Input parameters contain null or invalid data                                                        |
| 123        | An exception occurred while processing your request                                                  |
| 138        | ApplicationName length is exceeded maximum allowed character limit (10)                              |
| 146        | The application name is not set                                                                      |
| 167        | You are not authorized to use this web method                                                        |
| 168        | Given is a matrikkel of a Housing cooperative. This type of property is not supported in this method |
| 171        | Invalid organization number or share number                                                          |
| 222        | No Documents found for the given housing cooperative share                                           |

## 3.23. IsPropertyExistingInBoligmappa

### 3.23.1. Authorization

Special level of permission is required to access this web service and please request permission from Boligmappa.

### 3.23.2. Description

A web service is available to confirm that a property is registered in the Boligmappa system.

### **3.23.3. Request**

| Parameter             | Туре                       | Mandatory/Optional | Comments                 |
|-----------------------|----------------------------|--------------------|--------------------------|
| matrikkelModel        | <u>MatrikkelInputModel</u> | Mandatory*         | Matrikkel Input          |
|                       |                            |                    | Model                    |
| housingCoopInputModel | HousingCoopInputModel      | Mandatory*         | Housing coop input model |
| ApplicationName       | String                     | Mandatory          | Application Name         |

### **Notes:**

Either matrikkelModel or housingCoopInputModel is mandatory \*

#### **3.23.4. Response**

| Property | Туре    | Description   |
|----------|---------|---------------|
| bool     | Boolean | True or False |

### 3.23.5. Exceptions

| Error code | Description                                                                   |
|------------|-------------------------------------------------------------------------------|
| 110        | Input parameters contain null or invalid data                                 |
| 123        | An exception occurred while processing your request                           |
| 138        | ApplicationName length is exceeded maximum allowed character limit (10)       |
| 146        | The application name is not set                                               |
| 167        | You are not authorized to use this web method                                 |
| 169        | Only one of the Matrikkel model or Housing coop info model should be provided |
| 170        | Given is a matrikkel of a Housing cooperative. You cannot uniquely identify a |
|            | housing coop share using matrikkel. Please input the housingCoopInputModel    |

# 3.24. GetPropertyAndBuildingDetails New

### 3.24.1. Description

This web method returns building and property details for the given matrikkel and building number.

#### Notes:

- If the provided matrikkel is registered in Boligmappa system, property and building details will be returned from boligmappa database. In that case boligmappa number and building id will be available in the output.
- If the given matrikkel is not yet registered or partially registered (only few sections or shares are registered) in Boligmappa, property and building details will be retrieved from Infoland service as well.
- If a building number is provided in the input, only the properties associated with the given building will be returned.
- If a matrikkel of a section property is provided without Snr, building details of all sections will be returned
- If the buildings located in a given matrikkel does not contain any properties, property list in the output model will contain zero elements.

### **3.24.2. Request**

| Parameter   Type   Mandatory/Optional   Comments |
|--------------------------------------------------|
|--------------------------------------------------|

| matrikkel       | <u>Matrikkel</u> | Mandatory | Matrikkel        |
|-----------------|------------------|-----------|------------------|
| buildingNumber  | long             | Optional  | Building Number  |
| applicationName | String           | Mandatory | Application Name |

### **3.24.3. Response**

| Property                | Туре                           | Description                        |
|-------------------------|--------------------------------|------------------------------------|
| PropertyAndBuildingInfo | <u>PropertyAndBuildingInfo</u> | List of Properties and List of     |
|                         |                                | Buildings registered for the given |
|                         |                                | matrikkel                          |

## 3.24.4. Exceptions

| Error code | Description                                                                       |
|------------|-----------------------------------------------------------------------------------|
| 110        | Input parameters contain null or invalid data                                     |
| 123        | An exception occurred while processing your request                               |
| 138        | ApplicationName length is exceeded maximum allowed character limit (10)           |
| 146        | The application name is not set                                                   |
| 178        | No property or building details found for the given matrikkel and building number |

## 3.25. GetFileTypes

## 3.25.1. Description

This web method returns file types supported in Boligmappa.

## 3.25.2. Request

None

## **3.25.3. Response**

| Property       | Type                         | Description                     |
|----------------|------------------------------|---------------------------------|
| fileTypeModels | List< <u>FileTypeModel</u> > | List of file types supported in |
|                |                              | boligmappa                      |

# 3.25.4. Exceptions

| Error code | Description                                         |
|------------|-----------------------------------------------------|
| 123        | An exception occurred while processing your request |
| 167        | You are not authorized to use this web method       |

# 4. Data Types

This is a list of all data types used in Boligmappa web methods.

## 4.1. MatrikkelOwnerModel

| Property           | Туре   | Description                                               |
|--------------------|--------|-----------------------------------------------------------|
| FirstName          | string | First name of the owner                                   |
| LastName           | string | Last name of the owner                                    |
| DefaultAddress     | string | Default address – will not be null if property owner is a |
|                    |        | boligmappa user                                           |
| OrganizationNumber | string | Organization number if the property is owned by a         |
|                    |        | company else it is set to null                            |

## 4.2. MatrikkelReturnModel

| Property       | Туре                               | Description                             |
|----------------|------------------------------------|-----------------------------------------|
| EdokNumber     | string                             | Boligmappa number -value is null if the |
|                |                                    | property is not registered in           |
|                |                                    | Boligmappa                              |
| PlantId        | long                               | Plant id will be zero if no plants      |
|                |                                    | associated with the given property      |
| Knr            | int                                | Knr                                     |
| Gnr            | int                                | Gnr                                     |
| Bnr            | int                                | Bnr                                     |
| Fnr            | int                                | Fnr                                     |
| Snr            | int                                | Snr                                     |
| Lnr            | int                                | Share id for House co-operatives        |
| StreetAddress  | string                             | Street address                          |
| StreetName     | string                             | Street Name                             |
| HouseNumber    | int                                | House Number                            |
| HouseSubNumber | string                             | House sub number                        |
| PostalCode     | string                             | Postal code                             |
| PostalPlace    | string                             | Postal Place                            |
| Tag            | string                             | Application name                        |
| Owners         | List< <u>MatrikkelOwnerModel</u> > | Property owner list                     |

## 4.3. DocumentModel

| Property         | Туре   | Description                                                       |
|------------------|--------|-------------------------------------------------------------------|
| DocumentId       | long   | Id of the document                                                |
| FileName         | string | File name                                                         |
| FileTypeId       | int    | Available Types : 0- Undefined, 1-Text, 2-Word Docx, 3-Word       |
|                  |        | Doc, 4-PDF, 5- Excel Xlsx, 6- Excel Xls, 7 - Powerpoint Pptx, 8 - |
|                  |        | Powerpoint Ppt , 9 - Image Jpg, 10 - Image Png, 11 - Image Tif ,  |
|                  |        | 12 - Image Bmp, 13 - Word Rtf                                     |
| DocumentTypeId   | int    | Available document type ids are listed below under                |
|                  |        | DocumentSendModel.                                                |
| Title            | string | Document title                                                    |
| Description      | string | Description                                                       |
| OrderNumber      | string | Order number                                                      |
| UpdatedDate      | string | The last updated date                                             |
| Url              | string | the public URL from which this document can be downloaded         |
| EfoNumber        | string | This feature is not yet implemented                               |
| Path             | string | The path in terms of plant name/sub folder/file name              |
| Official         | bool   | Whether the document is official or personal                      |
| OwnedById        | long   | The user id of the first person who uploaded the document         |
| ShowInBoligboken | bool   | True if this document is visible to boligmappa.no                 |
| Status           | int    | Value whether document is deleted or not. Will always be 1        |
| PdfDocId         | long   | Id of the generated PDF document                                  |
| PdfDocPath       | string | The path of the PDF document in terms of plant name/sub           |
|                  |        | folder/file name                                                  |
| IsEdok           | bool   | True if document is uploaded to a plant not directly to the       |
|                  |        | property. (Obsolete – will be removed in future version of web    |
|                  |        | service)                                                          |
| ApplicationTag   | string | The application that created the doc in the database              |
| FolderId         | long   | Id of the document containing folder                              |

# 4.4. PropertyAndPlantInfoModel

| Property       | Туре                         | Description                                    |
|----------------|------------------------------|------------------------------------------------|
| PlantId        | long                         | ('0' if this company has no plant tied to this |
|                |                              | Boligmappa number                              |
| Plant Name     | String                       | null if this company has no plant tied to this |
|                |                              | Boligmappa number                              |
| PropertyOwners | List< <u>PropertyOwner</u> > | Property owners                                |
| StreetName     | String                       | Street name                                    |
| HouseNumber    | int                          | House number                                   |

| HouseSubNumber | String | House sub number                       |
|----------------|--------|----------------------------------------|
| PostalCode     | String | Postal code                            |
| PostalArea     | String | Postal area                            |
| Knr            | int    | Knr                                    |
| Gnr            | int    | Gnr                                    |
| Bnr            | int    | Bnr                                    |
| Fnr            | int    | Fnr                                    |
| Snr            | int    | Section number for sections properties |
| Lnr            | int    | Share ID for housing cooperatives      |
| Latitude       | String | Location of the property - latitude    |
| Longitude      | String | Location of the property - longitude   |

# ${\bf 4.5.} \quad {\bf Property And Plant In fo By Matrikkel Model}$

| Property       | Туре                         | Description                                        |
|----------------|------------------------------|----------------------------------------------------|
| EdokNumber     | String                       | null if this property does not exist in boligmappa |
|                | _                            | database                                           |
| PlantId        | long                         | ('0' if this company has no plant tied to this     |
|                |                              | Boligmappa number                                  |
| Plant Name     | String                       | null if this company has no plant tied to this     |
|                |                              | Boligmappa number                                  |
| PropertyOwners | List< <u>PropertyOwner</u> > | Property owners                                    |
| StreetName     | String                       | Street name                                        |
| HouseNumber    | int                          | House number                                       |
| HouseSubNumber | String                       | House sub number                                   |
| PostalCode     | String                       | Postal code                                        |
| PostalArea     | String                       | Postal area                                        |
| Latitude       | String                       | Location of the property - latitude                |
| Longitude      | String                       | Location of the property - longitude               |

# 4.6. PropertyOwner

| Property           | Туре   | Description                                       |  |
|--------------------|--------|---------------------------------------------------|--|
| Firstname          | string | First name of the property owner                  |  |
| Lastname           | string | Last name of the property owner                   |  |
| OrganizationNumber | string | Organization number if the property is owned by a |  |
|                    |        | company else it is set to null                    |  |

## 4.7. DeleteDocumentModel

| Property   | Type | Description                |
|------------|------|----------------------------|
| DocumentId | long | ID of the deleted document |

| IsDeleted    | bool   | Is deleted           |
|--------------|--------|----------------------|
| ErrorMessage | string | Error message if any |

#### **DocumentSendModel** 4.8.

| Property                  | Туре   | Mandatory/Optio<br>nal | Description                                                                                                    |
|---------------------------|--------|------------------------|----------------------------------------------------------------------------------------------------|
| FileName                  | String | Mandatory              | Only file name and extension, not path (ex: test.txt)                                                                                      |
| DocumentTypeId            | Int    | Mandatory              | Available document type ids are listed below.                                                                                              |
| Url                       | String | Optional               | A url of a document (ex: <a href="http://martinfowler.com/articles/nosgl-intro.pdf">http://martinfowler.com/articles/nosgl-intro.pdf</a> ) |
| Title                     | String | Mandatory              | Document title                                                                                                    |
| Description               | String | Optional               | Description of the document                                                                                                    |
| OrderNumber               | String | Optional               | Order for which the document                                                                                                    |
|                           |        |                        | associates with                                                                                                    |
| Data                      | String | Optional               | Base 64 encoded data                                                                                                    |
| IsVisiblelnBoligmapp<br>a | bool   | Optional               | Set whether this document is visible in boligmappa.no or not                                                                               |
| FolderName                | string | Optional               | Name of the folder to which document should be uploaded                                                                                    |
| ProfessionId              | int    | Mandatory              | Available profession ids are listed below. Users are allowed to use only the professions registered for their company.                     |

### **Notes:**

DocumentSendModel is one of the input model for SendDocument and SendDocuments web methods. When input a DocumentSendModel, following facts should be considered.

## Available Document Type Ids

| Document | Document Type Name   |
|----------|----------------------|
| Type Id  |                      |
| 0        | Undefinert           |
| 1        | Sluttkontroll        |
| 2        | Fdv                  |
| 3        | Samsvareserklæring   |
| 4        | Elkontroll           |
| 5        | Fasadetegning        |
| 6        | Plantegning          |
| 7        | Representative snitt |
| 8        | Bebyggelsesplan      |

| 9  | Energiberegning         |
|----|-------------------------|
| 10 | Produktblad             |
| 11 | Serviceavtale           |
| 13 | Brukstillatelse         |
| 14 | Målebrev                |
| 15 | Tillatelser             |
| 16 | Ferdigattest            |
| 17 | Gjennomføringsplan      |
| 18 | Risikovurdering         |
| 19 | Trykkprøving            |
| 20 | Overtagelsesprotokoll   |
| 21 | Sikker vanninstallasjon |
| 22 | NELFO 5 sikre           |
| 23 | Uavhengig kontroll      |
| 24 | NS3600                  |
| 25 | Kursfortegnelse         |

• Available profession ids

| ProfessionId | Profession Name         |
|--------------|-------------------------|
| -1           | Uspesifisert (Obsolete) |
| 1            | Elektriker              |
| 2            | Rørlegger               |
| 16           | Byggmester              |
| 6            | Maler/Tapetserer        |
| 8            | Tak/Blikkenslager       |
| 18           | Ventilasjon/kulde       |

### Note:

- Please note that the specified profession will be displayed to the property owners in Boligmappa when displaying the documents sent by companies to them. So it is really important to set the relevant profession always other than setting "Unspecified" when sending a document.
- "Unspecified" profession is obsolete now and will be removed in our future versions. As of now, if -1 is provided as the profession id, the profession of the Authenticated user will be set as the profession of the document.
- Either Url or Data should be provided.

Scenario 1:

FileName: Test\_Document\_1.txt

DocumentTypeId: 1

Title: Test Document 1

Data: VGVzdCBkYXRh (Base64 encoded file)

ProfessionID: -1

Scenario 2:

FileName: Test\_Document\_2.txt

DocumentTypeId: 1

Title: Test Document 2

URL: http://www.fgdc.gov/metadata/csdgm/v2\_0698.txt

ProfessionID -1

• FileName is mandatory. When users download the file, this is used as filename when saving the document on the downloaded computer

- Document data should be given as Base64 encoded data. Won't work with raw texts.
- Maximum size of file to be uploaded should be below 100MB whether specifying the URL or Data.
- If user provides a FolderName, the system will create a new folder with the given FolderName on the property and then create the document under that folder
- Following is the list of file types that are convertible to PDF:
  ".jpg", ".pdf", ".docx", ".doc", ".xlsx", ".png", ".bmp", ".tif", ".ppt", ".pptx", ".txt", ".rtf"
- Even though the system supports only above mentioned file types for PDF conversions, it allows uploading of any file type. If user uploads a file which is not in the above list with 'IsVisibleInBoligmappa' set to true, it will automatically create a new PDF file with a link to the original file and show that in Boligmappa so that the user can download original file. However, if 'IsVisibleInBoligmappa' is set to false, system will upload just the original file.

## 4.9. SingleDocumentModel

| Property       | Туре   | Description                                                       |
|----------------|--------|-------------------------------------------------------------------|
| DocumentId     | long   | Id of the document                                                |
| Title          | string | Document title                                                    |
| Description    | string | Description                                                       |
| OrderNumber    | string | Order number                                                      |
| DocumentTypeId | int    | Same as the available Document Type Ids list for                  |
|                |        | DocumentSendModel above                                           |
| FileName       | string | File name                                                         |
| FileTypeId     | int    | Available Types : 0- Undefined, 1-Text, 2-Word Docx, 3-Word       |
|                |        | Doc, 4-PDF, 5- Excel Xlsx, 6- Excel Xls, 7 - Powerpoint Pptx, 8 - |
|                |        | Powerpoint Ppt , 9 - Image Jpg, 10 - Image Png, 11 - Image Tif ,  |
|                |        | 12 - Image Bmp, 13- Word Rtf                                      |
| Url            | string | the public URL from which this document can be downloaded         |
| FolderId       | long   | Id of the document containing folder                              |
| OwnerId        | long   | The user id of the first person who uploaded the document         |
| Status         | int    | Value whether document is deleted or not. Will always be 1        |

| ShowInBoligboken | bool   | True if this document is visible to boligmappa.no              |
|------------------|--------|----------------------------------------------------------------|
| UpdatedDate      | string | The last updated date                                          |
| ApplicationTag   | string | The application that created the doc in the database           |
| EfoNumber        | string | This feature is not yet implemented                            |
| Official         | bool   | Whether the document is official or personal                   |
| PdfDocId         | long   | Id of the generated PDF document                               |
| PdfDocPath       | string | The path of the PDF document in terms of plant name/sub        |
|                  |        | folder/file name                                               |
| IsEdok           | bool   | True if document is uploaded to a plant not directly to the    |
|                  |        | property. (Obsolete – will be removed in future version of web |
|                  |        | service)                                                       |
| OriginalDocPath  | string | The unique name generated by Boligmappa to store the file in   |
|                  |        | the system                                                     |
| PlotId           | long   | Id of the property linked to the plant to which document is    |
|                  |        | uploaded                                                       |

## 4.10. EfoldModel

| Property     | Туре   | Description                                                                                                    |
|--------------|--------|----------------------------------------------------------------------------------------------------|
| EfoId        | string | ID of the EFO Document                                                                                                    |
| VendorId     | string | Vendor of the specified EFO Id                                                                                              |
| DocumentType | string | Document type under which the EFO document is listed Valid types are:  • FDV  • HMS  • productSheet  • userManual  • sketch |

# 4.11. DocumentInputModel

| Property        | Type   | Description                   |
|-----------------|--------|-------------------------------|
| BoligmappaDocId | long   | ID of a document generated by |
|                 |        | Boligmappa                    |
| Url             | string | URL of a document to be used  |
| Data            | string | Document encoded in to base   |
|                 |        | 64 string                     |

# 4.12. DocumentOutputModel

| Property        | Туре                      | Description                  |
|-----------------|---------------------------|------------------------------|
| BoligmappaDocId | long                      | ID of the generated document |
| Url             | string                    | URL of the generated         |
|                 |                           | document                     |
| FailedEfoIds    | List< <u>EfoIdModel</u> > | Ids for which the EFO        |
|                 |                           | documents are not found      |

# 4.13. ChapterInputModel

| Property | Type   | Description                  |
|----------|--------|------------------------------|
| Url      | string | URL of a document to be used |
| Data     | string | Document encoded in to base  |
|          |        | 64 string                    |

# 4.14. EfoChapterInputModel

| Property | Туре                      | Description                   |
|----------|---------------------------|-------------------------------|
| EfoIds   | List< <u>EfoIdModel</u> > | List of EFO Ids to be used to |
|          |                           | generate required EFO         |
|          |                           | document                      |
| Url      | string                    | URL of a document to be used  |
| Data     | string                    | Document encoded in to base   |
|          |                           | 64 string                     |

# 4.15. JobNoteOutputModel

| Property        | Туре   | Description                      |
|-----------------|--------|----------------------------------|
| BoligmappaDocId | long   | ID of the generated document     |
| Url             | string | URL of the generated document    |
| FileName        | string | Name of the file to be displayed |

# 4.16. FileInputModel

| Property | Type   | Description                  |
|----------|--------|------------------------------|
| Url      | string | URL of a document to be used |
| Data     | string | Document encoded in to base  |
|          |        | 64 string                    |

# ${\bf 4.17.}\ \ Combined Files Output Model$

| Property        | Туре   | Description                  |
|-----------------|--------|------------------------------|
| BoligmappaDocId | long   | ID of the generated document |
| Url             | string | URL of the generated         |
|                 |        | document                     |
| FileName        | string | Name of the file to be       |
|                 |        | displayed                    |

# 4.18. AuditorDocumentOutputModel

| Property       | Туре   | Description                     |
|----------------|--------|---------------------------------|
| DocumentId     | long   | Id of the document              |
| FileName       | string | File name                       |
| FileTypeId     | Int    | Available Types : 0- Undefined, |
|                |        | 1-Text, 2-Word Docx, 3-Word     |
|                |        | Doc, 4-PDF, 5- Excel Xlsx, 6-   |
|                |        | Excel Xls, 7 - Powerpoint Pptx, |
|                |        | 8 - Powerpoint Ppt , 9 - Image  |
|                |        | Jpg, 10 - Image Png, 11 - Image |
|                |        | Tif , 12 - Image Bmp            |
| DocumentTypeId | Int    | Available document type ids     |
|                |        | are listed below under          |
|                |        | DocumentSendModel.              |
| Title          | String | Document title                  |
| Description    | String | Description                     |
| UpdatedDate    | String | The last updated date           |
| Url            | String | the public URL from which the   |
|                |        | PDF version of this document    |
|                |        | can be downloaded               |
| Company Name   | String | Company name of the             |
| -              |        | document that uploaded this     |
|                |        | document. Boligmappa if it is   |

|          |        | uploaded by the property    |
|----------|--------|-----------------------------|
|          |        | owner.                      |
| Industry | String | Industry of the company who |
|          |        | uploaded this document      |

# 4.19. MatrikkelInputModel

Knr, Gnr and Bnr should be provided to be considered as a complete matrikkel

| Property | Type | Description |
|----------|------|-------------|
| Knr      | int  | Knr         |
| Gnr      | int  | Gnr         |
| Bnr      | int  | Bnr         |
| Fnr      | int  | Fnr         |
| Snr      | int  | Snr         |

# 4.20. HousingCoopInputModel

| Property       | Туре | Description     |
|----------------|------|-----------------|
| OrganizationId | long | Organization Id |
| ShareNo        | int  | Share number    |

# 4.21. DocumentUploadStatus

| Property         | Type   | Description        |
|------------------|--------|--------------------|
| DocumentTitle    | String | Document Title     |
| DocumentId       | long   | Document Id        |
| UploadStatusCode | int    | Upload Status Code |
| ErrorCode        | int    | Error Code         |

### 4.22. Matrikkel

Knr, Gnr and Bnr should be provided to be considered as a complete matrikkel

| Property | Туре | Description |
|----------|------|-------------|
| Knr      | int  | Knr         |
| Gnr      | int  | Gnr         |
| Bnr      | int  | Bnr         |
| Fnr      | int  | Fnr         |
| Snr      | int  | Snr         |

# 4.23. PropertyAndBuildingInfo

| Property     | Туре                        | Description        |
|--------------|-----------------------------|--------------------|
| PropertyList | List< <u>PropertyInfo</u> > | List of properties |
| BuildingList | List< <u>BuildingInfo</u> > | List of buildings  |

# 4.24. PropertyInfo

| Property              | Туре    | Description                 |
|-----------------------|---------|-----------------------------|
| BoligmappaNumber      | String  | Boligmappa number           |
| PropertyType          | String  | Property Type               |
| StreetName            | String  | Street Name                 |
| HouseNumber           | int     | House Number                |
| HouseSubNumber        | String  | House sub number            |
| PostalCode            | String  | Postal Code                 |
| PostalArea            | String  | Postal Area                 |
| TotalArea             | decimal | Areal                       |
| TotalRoomCount        | int     | Antall rom                  |
| BathroomCount         | int     | Antall bad                  |
| ToiletCount           | int     | Antall WC                   |
| UnitNumber            | string  | Unit number                 |
| MainBuildingId        | long    | Id of the Main Building of  |
|                       |         | Property                    |
| MainBuildingNumber    | long    | Bygningsnr of Main Building |
| MainBuildingIteration | int     | Løpenr of Main Building     |

# 4.25. BuildingInfo

| Property             | Туре    | Description       |
|----------------------|---------|-------------------|
| BuildingId           | long    | Building Id       |
| BuildingNumber       | long    | Bygningsnr        |
| Iteration            | int     | løpenr            |
| BuildingTypeCode     | String  | Bygningstype kode |
| BuildingType         | String  | Bygningstype      |
| BuildingStatus       | String  | Bygningsstatus    |
| FloorCount           | String  | Antalletasjer     |
| PropertyCount        | int     | Antallboliger     |
| TotalBuildingArea    | decimal | Bruksarealtotalt  |
| UtilizedBuildingArea | decimal | Bruksarealbolig   |
| UsedFrom             | int     | Tatt ibruk (GAB)  |

## 4.26. MatrikkelPlantInfo

| Property       | Туре                         | Description             |
|----------------|------------------------------|-------------------------|
| PlantId        | long                         | Id of the created plant |
| EdokNumber     | string                       | Boligmappa Number       |
| StreetAddress  | string                       | Street Address          |
| PropertyOwners | List< <u>PropertyOwner</u> > | Owners of the property  |

## 4.27. EdokPlantInfo

| Property       | Туре                         | Description                        |
|----------------|------------------------------|------------------------------------|
| PlantId        | long                         | Id of the created plant            |
| Knr            | int                          | Knr                                |
| Gnr            | int                          | Gnr                                |
| Bnr            | int                          | Bnr                                |
| Fnr            | int                          | Fnr                                |
| Snr            | int                          | Snr                                |
| Lnr            | int                          | Share ID for housing co-operatives |
| PropertyOwners | List< <u>PropertyOwner</u> > | Owners of the property             |

# 4.28. FileTypeModel

| Property     | Туре   | Description                    |
|--------------|--------|--------------------------------|
| Id           | int    | Id of the file type            |
| FileTypeName | string | File type (e.g. PDF, Word Doc) |

# 5. Exceptions

The following table lists all the Exceptions that are returned by the Boligmappa Web Service, and the error conditions that they represent.

| Error code | Description                                                                            |
|------------|----------------------------------------------------------------------------------------|
| 101        | Postal number does not exist in system                                                 |
| 102        | The street address cannot be null or empty                                             |
| 103        | Invalid street address format                                                          |
| 104        | Infoland is not available                                                              |
| 105        | Plant already exists in system                                                         |
| 106        | Boligmappa Number does not exist in system                                             |
| 107        | Plant creation failed due to internal error                                            |
| 108        | Input parameters contain invalid or null data                                          |
| 109        | Given Matrikkel does not exist in system                                               |
| 110        | Input parameters contain null or invalid data                                          |
| 111        | PlantId does not exist for your company                                                |
| 112        | There is no document to upload                                                         |
| 113        | One or more mandatory fields have not been supplied as input                           |
| 114        | File name contains invalid charactor(s)                                                |
| 115        | Given professionId(s) are not valid                                                    |
| 116        | Invalid document type ID                                                               |
| 117        | Provided Snr is not valid                                                              |
| 118        | Snr is not provided with the input matrikkel. But given is a sectioned property        |
| 119        | Snr is provided with the input matrikkel. But given is not a sectioned property        |
| 120        | Provided Lnr is not valid                                                              |
| 121        | Lnr is not provided with the input matrikkel. But given is a housing corporative share |
| 122        | Lnr is provided with the input matrikkel. But given is not a housing corporative share |
| 123        | An exception occurred while processing your request                                    |
| 124        | IIS_IUSERS do not have write permission to wwwroot folder                              |
| 125        | Cannot create EFO documents                                                            |
| 126        | File extension not specified                                                           |
| 127        | Postal code does not exist in the specified municipality                               |
| 129        | Infoland failed to return matrikkels for housing corporative shares                    |
| 130        | Input ID is either zero or negative. Please enter a positive value for the id          |
| 131        | This type of property is not supported                                                 |
| 132        | PlantId does not exists                                                                |
| 133        | Url or Data must be provided to create a document file                                 |
| 134        | Document does not exist for the given document id                                      |
| 135        | User is not authorized to access the document with given document id                   |
| 136        | Provided Url is invalid                                                                |
| 138        | ApplicationName length is exceeded maximum allowed character limit (10)                |

| 139  | Current version of Boligmappa does not support these type of properties           |
|------|-----------------------------------------------------------------------------------|
|      | (aksje/obligasjonsleiligheter)                                                    |
| 140  | Input Efold list is not set to a correct value                                    |
| 141  | Input Efold list is empty                                                         |
| 142  | One or more of the input EFO ids are invalid                                      |
| 143  | Template document is not set                                                      |
| 144  | One or more of the input document models does not contain adequate                |
|      | information (EfoIds, url or Base64 encoded data)                                  |
| 145  | The plant id is invalid                                                           |
| 146  | The application name is not set                                                   |
| 147  | The EFO id is not properly set                                                    |
| 148  | Document name cannot be empty                                                     |
| 149  | Input job document is not set                                                     |
| 150  | Could not find EFO documents for any of the EFO Ids provided                      |
| 151  | Company is not authorized to access one or more given documents                   |
| 152  | No property connected to the given plant id                                       |
| 153  | Decoding of 64 bit encoded data is failed                                         |
| 154  | Either a valid plant Id or a boligmappa number of the property should be provided |
| 155  | One or more of the input documents are not in the valid PDF format. (Only the PDF |
|      | format is supported for this version                                              |
| 156  | The attached plant of the input document, and the plant Id given does not match   |
| 157  | Plant Id is required                                                              |
| 158  | Input for chapter 3 does not contain adequate information (a URL or Base64        |
|      | encoded data)                                                                     |
| 159  | Unable to parse the input job document. Make sure you have uploaded a document    |
|      | generated by the Boligmappa system                                                |
| 160  | Input for chapter 2 does not contain adequate information (a URL or Base64        |
|      | encoded data)                                                                     |
| 161  | Job description exceeded the maximum character limit of 500                       |
| 162  | No files provided to combine                                                      |
| 163  | An error occurred while combining the files                                       |
| 164  | One or more of the input file models does not contain adequate information (a URL |
|      | or Base64 encoded data)                                                           |
| 165  | The given profession is not registered to your company                            |
| 166  | No documents found for the given matrikkel                                        |
| 167  | You are not authorized to use this web method                                     |
| 168  | Given is a matrikkel of a Housing cooperative. This type of property is not       |
|      | supported in this method                                                          |
| 169  | Only one of the Matrikkel model or Housing coop info model should be provided     |
| 170  | Given is a matrikkel of a Housing cooperative. You cannot uniquely identify a     |
| 4.74 | housing coop share using matrikkel. Please input the housingCoopInputModel.       |
| 171  | Invalid organization number or share number.                                      |
| 172  | CustomerName length is exceeded maximum allowed character limit (100)             |
| 173  | Invalid Order Number                                                              |
| 174  | Provided Boligmappa Document id is invalid                                        |
| 175  | The job end date needs to be later than the job start date                        |
| 176  | Boligmappa number is not provided                                                 |
| 178  | No property or building details found for the given matrikkel and building number |

| 220 | This EFO item is already reported missing                                                                                                    |
|-----|----------------------------------------------------------------------------------------------------|
| 222 | No Documents found for the given housing cooperative share                                                                                     |
| 276 | Given matrikkel does not support in boligmappa API 1.0 as it contains multiple properties. Please use Boligmappa API 2.0 or Boligmappa Bedrift |

## 6. Frequently Asked Questions

### Q. How the properties can be added to Boligmappa system?

**A.** Properties can be added to the system in several ways.

- When a user registers in Boligmappa portal (first time login), all properties which the person own according to the Norwegian official property register (Grunnboka) will be created in Boligmappa and added to the list of properties for the user. This information is updated periodically and when a Boligmappa user acquires a new property it will (potentially with some delay) be added to the system and displayed in Boligmappa portal interface.
- When a web service user tries to create a plant for a specific property which is not registered in boligmappa using CreatePlantByMatrikkel web method, then that specific property will be automatically added to Boligmappa.

### Q. Can a company create plants for properties that are not yet noted in 'Grunnboka'?

**A.** Yes. There can be certain situations, a company need to create plants for properties that is not yet noted in 'Grunnboka'. In this case it is possible to create a plant in Boligmappa without matrikkel info(this will not create a property, only the plant.). Later plant can be associated to a property using Boligmappa number or matrikkel info.